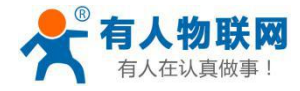

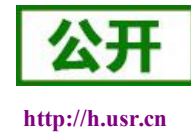

# <span id="page-0-0"></span>**USR-C215** 硬件设计手册

文件版本: Ver1.1

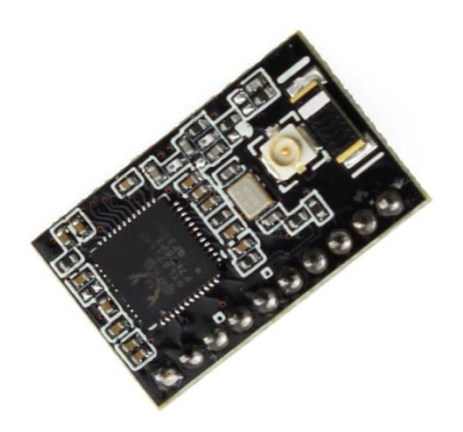

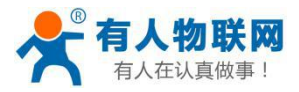

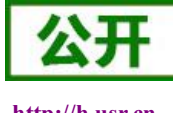

http://h.usr.cn

# 目录

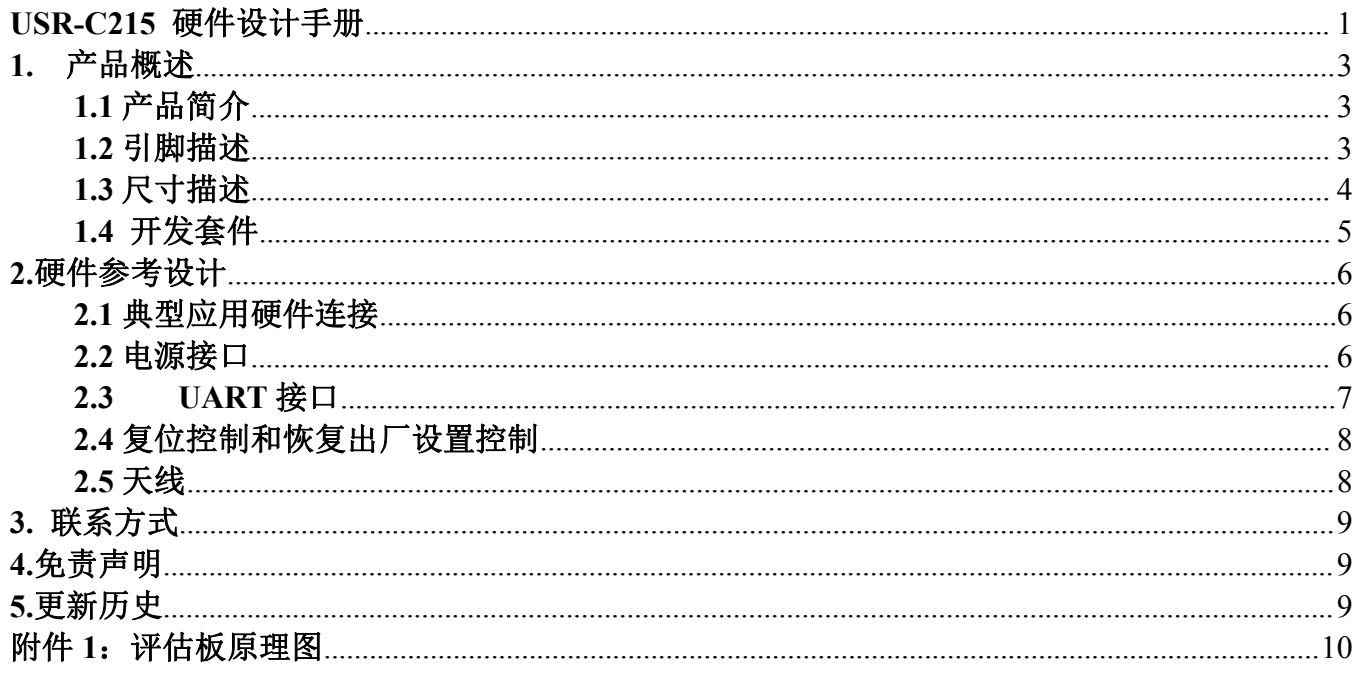

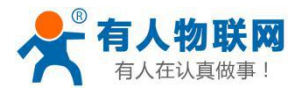

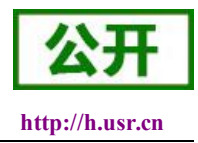

#### <span id="page-2-2"></span><span id="page-2-1"></span><span id="page-2-0"></span>**1.** 产品概述

#### **1.1** 产品简介

USR-C215 模块硬件上集成了 MAC、基频芯片、射频收发单元、以及功率放大器;内置低功 耗运行机制,可以有效实现模块的低功耗运行;支持 WiFi 协议以及 TCP/IP 协议,用户仅需简单 配置,即可实现 UART 设备的联网功能。尺寸较小,易于组装在客户产品的硬件单板电路上,且 模块可选择内置或外置天线的应用,方便客户多重选择。

#### **1.2** 引脚描述

下图为 USR-C215 的引脚对应图:

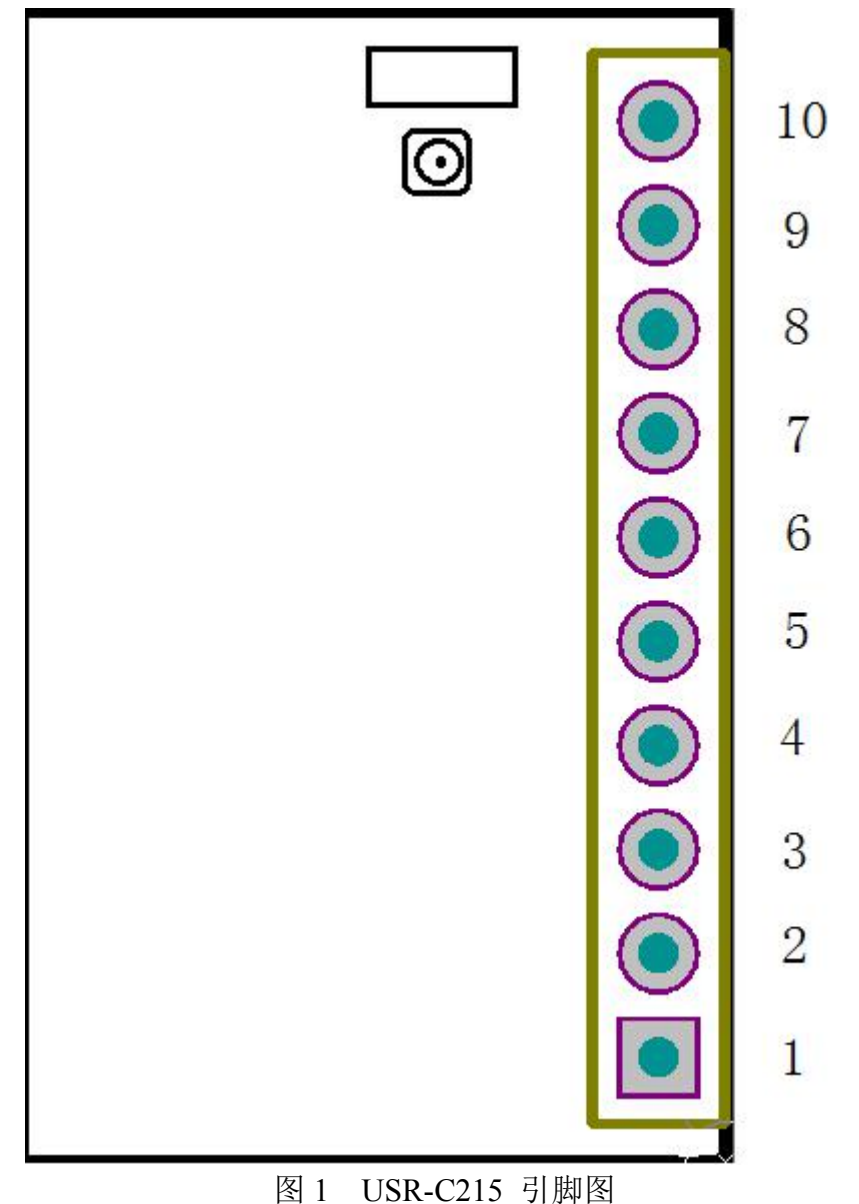

济南有人物联网技术有限公司 第 3 页 共 10 页 [www.usr.cn](http://www.usr.cn)

<span id="page-3-0"></span>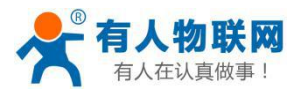

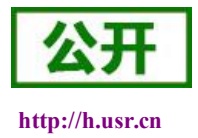

#### 表 1 **USR-C215** 模块管脚说明

注: 在信号类型中, P 表示电源, I 表示输入, O 表示输出, N 表示不可用

| 管脚             | 名称             | 信号类型           | 说明                                      |
|----------------|----------------|----------------|-----------------------------------------|
|                | <b>GND</b>     |                | 电源地                                     |
| $\overline{2}$ | <b>VDD</b>     |                | 电源正极, 3.3V                              |
| 3              | <b>RELOAD</b>  |                | 拉低 1-3 秒是启动 simplelink 配置, 3S 以上是恢复出厂设置 |
| $\overline{4}$ | <b>RESET</b>   |                | 模块复位, 低电平有效                             |
| 5              | <b>UART RX</b> |                | 串口接收引脚                                  |
| 6              | <b>UART TX</b> | $\Omega$       | 串口发送引脚                                  |
|                | <b>PWR SW</b>  | N              | 悬空,不可用                                  |
| 8              | <b>WPS</b>     | N              | 悬空,不可用                                  |
| $\overline{9}$ | <b>READY</b>   | $\overline{O}$ | 模块工作正常指示引脚, 低有效, 可外接 LED                |
| 10             | nLINK          | $\Omega$       | 模块 WiFi 连接指示引脚, 低有效, 可外接 LED            |

#### **1.3** 尺寸描述

外形尺寸为 22.0\*13.5mm,误差为±0.2mm.引脚尺寸如图 2

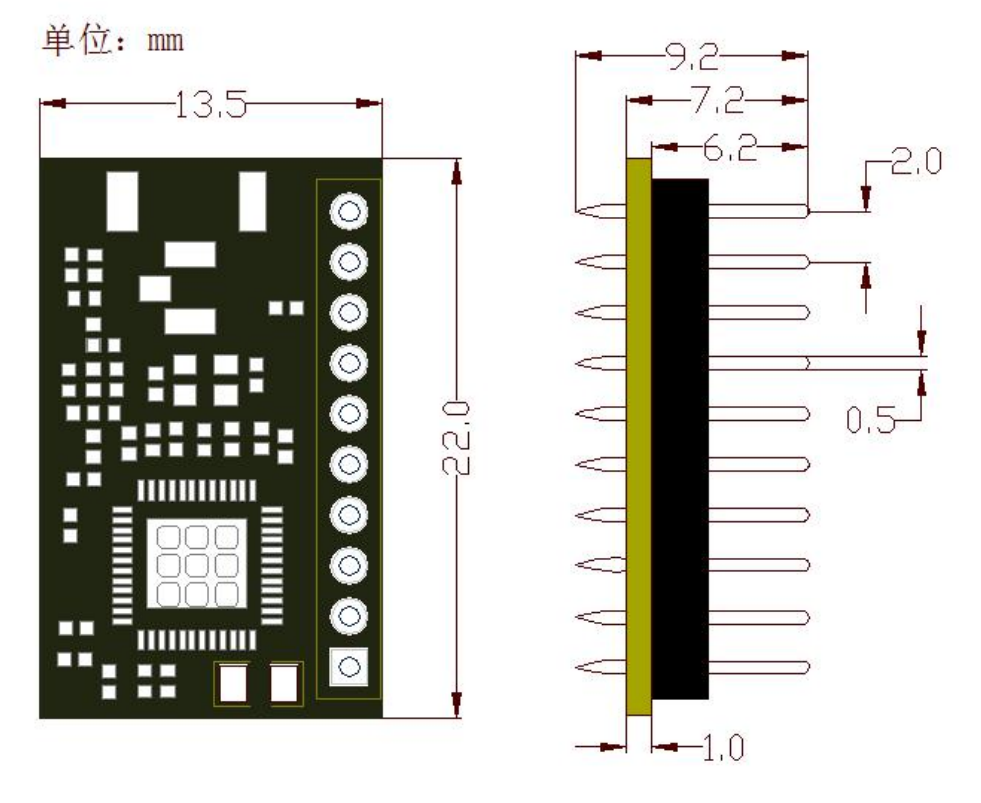

图 2 外形尺寸图

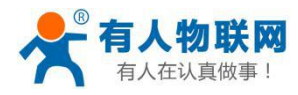

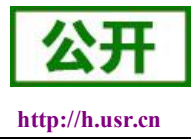

## <span id="page-4-0"></span>**1.4** 开发套件

有人提供评估板开发套件辅助用户开发使用。如图所示,用户可以选择 UART 串口进行模块 通讯。指示图 3 所示:

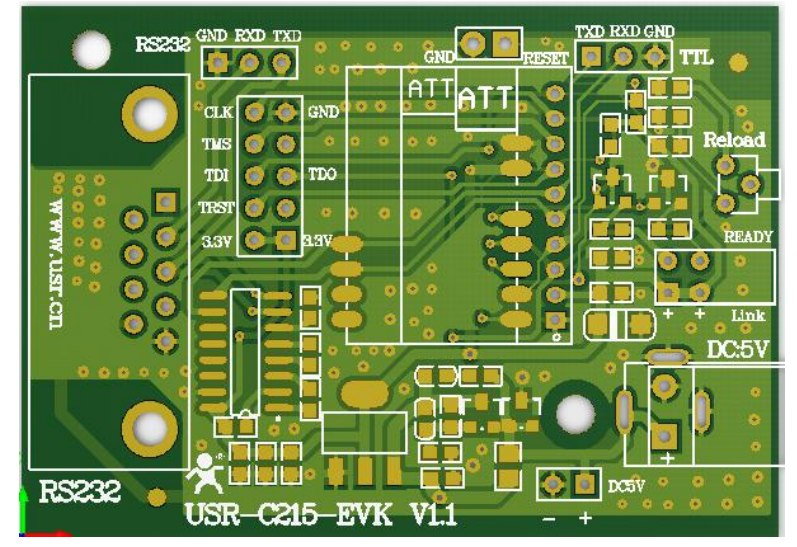

图 3 USR-C215-EVK 模块评估板

#### 表 2 USR-C215-EVK 模块评估板接口描述

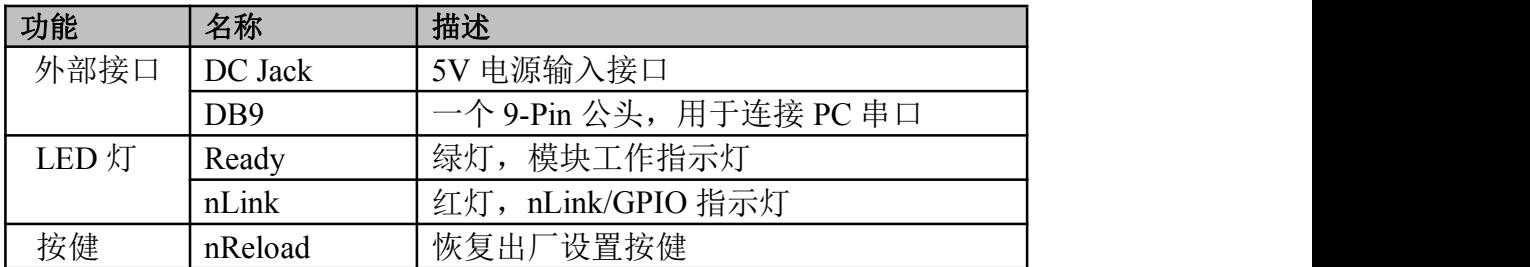

评估板原理图请参考附件 1。

<span id="page-5-1"></span><span id="page-5-0"></span>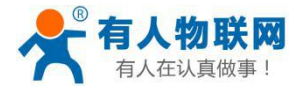

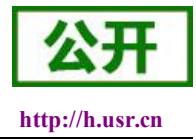

### **2.**硬件参考设计

#### **2.1** 典型应用硬件连接

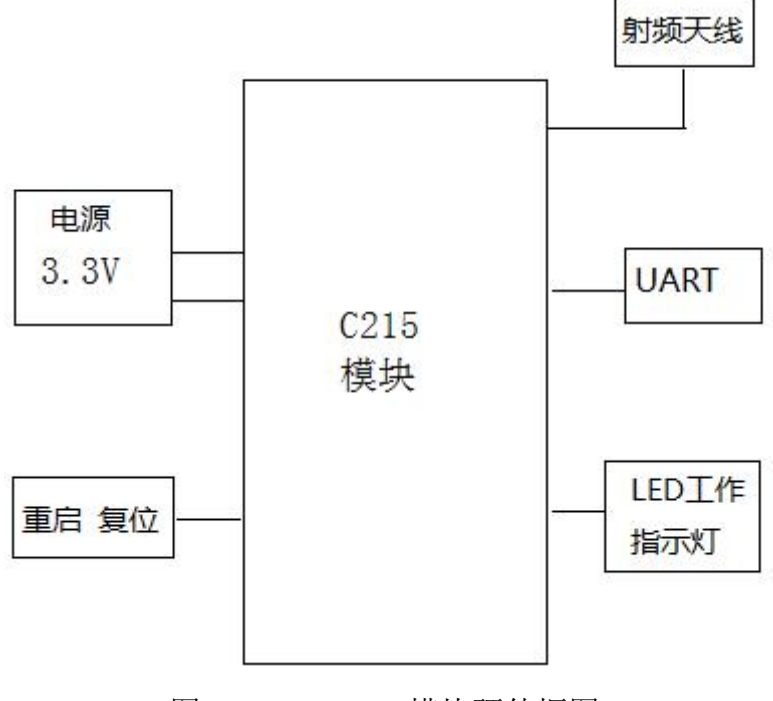

图 4 USR-C215 模块硬件框图

### **2.2** 电源接口

推荐采用开关电源供电,电源 VCC 工作电压:3.0V~3.6V 推荐 3.3V。通过主电源引脚为模块 供电,引脚接口并联适当储能电容和高频电容,电路图如图 5 所示。

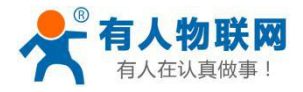

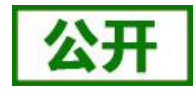

<span id="page-6-0"></span>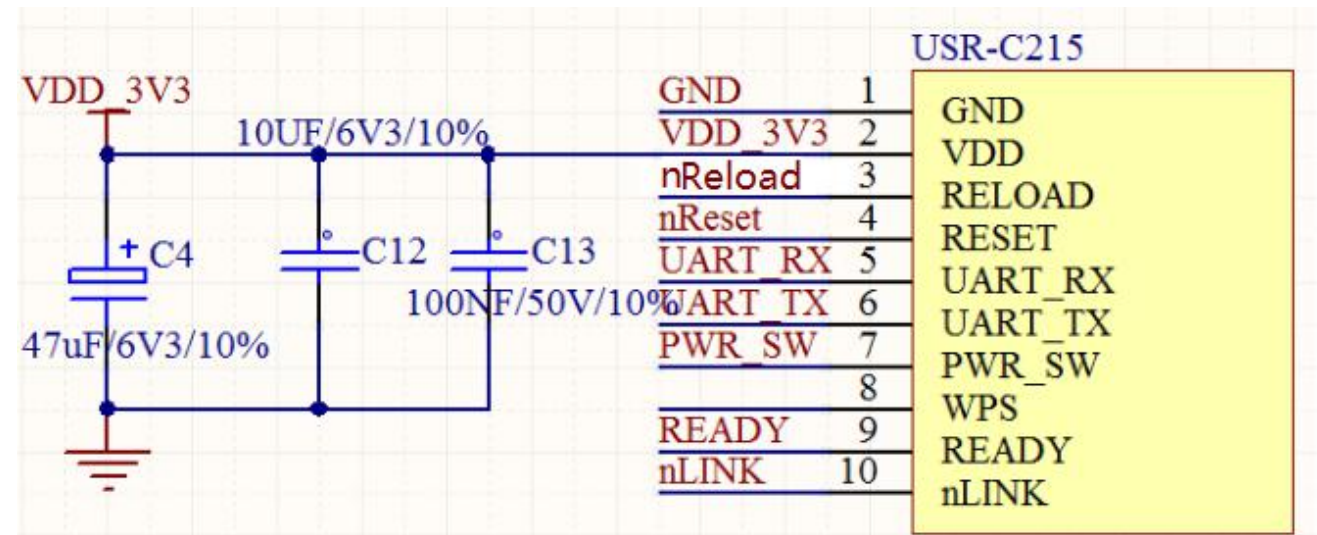

图 5 电源供电示意图

#### 表 **3 Power Supply Characteristics**

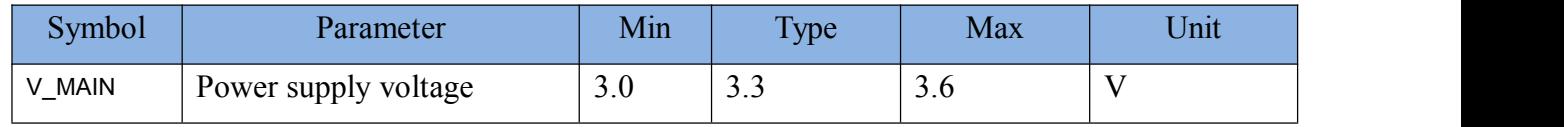

注:Io 电流在 3.3V 下 AP:70mA STA:30mA

#### **2.3 UART** 接口

如果是跟 MCU (3.3V 电平)直接通信,只需要将模块的 TXD 加到 MCU 的 RXD, 将模 块的 RXD 接到 MCU 的 TXD 上即可。如果 MCU 是 5V 电平, 中间需要加一下转换电路如下 图 6 所示:

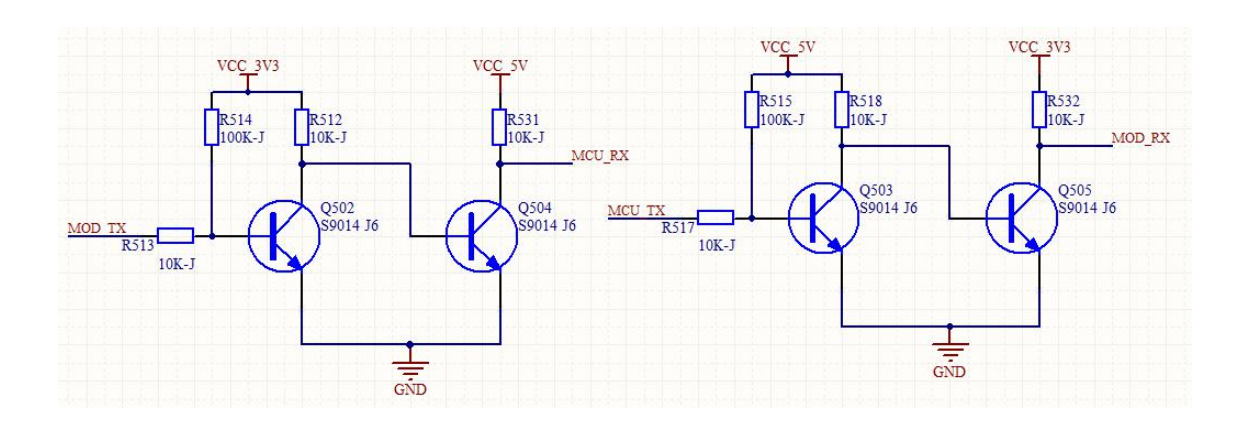

图 6 UART 电平转换参考设计

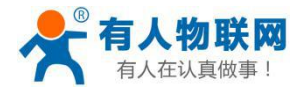

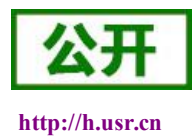

#### <span id="page-7-0"></span>**2.4** 复位控制和恢复出厂设置控制

模块提供重启复位功能,nReload 可以连接到外部按钮或配置引脚,当按钮拉低 1-3 秒是启动 simplelink 配置, 3S 以上是恢复出厂设置。该引脚应在模块外部加电阻(4.7K~10K 欧姆)上拉。 nReset:模块复位信号,输入。低电平有效,模块内部有 100K 电阻上拉到 3.3V。当模块上电 时或者出现故障时, MCU 需要对模块做复位操作, 引脚拉低至少 0.5S, 然后拉高或悬空复位。 参考电路如图 7 所示:

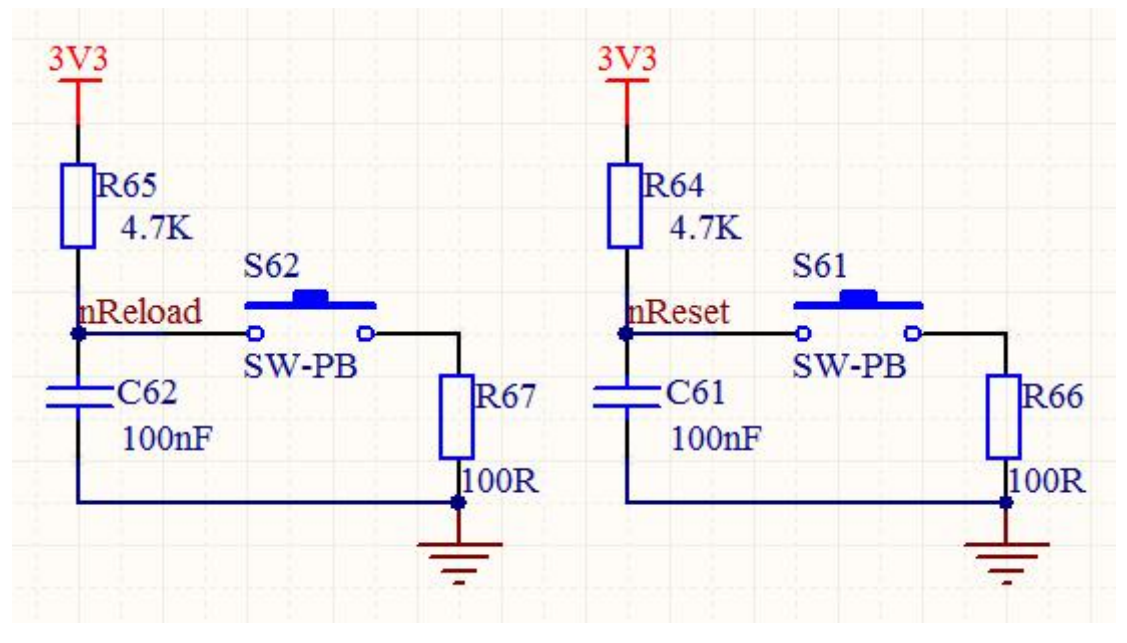

图 7 nReload 和 nReset 设置控制电路图

### **2.5** 天线

模块分两种 USR-C215a(内置板载天线)和 USR-C215b(外置 I-PEX 座天线)两种。天线使用注意 事项如下,以确保信号良好:

- 在用户的 PCB 板上,天线部位不能放置元件;
- 天线远离金属,至少要距离周围有较高的元器件 10mm 以上,远离电感、强电等干扰源; 塑胶外壳也应该保证天线处于外壳开窗或者边缘位置;
- 确保天线部分位于 PCB 主板边缘, RF 底部不能铺铜走线(可以直接做挖空处理);
- 天线部分不能被金属外壳遮挡,塑料外壳需要距离天线至少 10mm 以上。

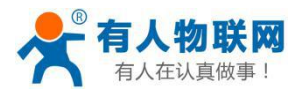

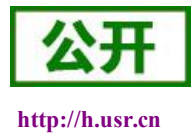

### <span id="page-8-0"></span>**3.** 联系方式

公 司:济南有人物联网技术有限公司

地 址:山东省济南市高新区新泺大街 1166 号奥盛大厦 1 号楼 11 层

网 址: <http://www.usr.cn>

客户支持中心: <http://h.usr.cn>

- 邮箱: sales@usr.cn
- 企 业 QQ:8000 25565
- 电 话:4000-255-652 或者 0531-88826739

#### 有人愿景:国内联网通讯第一品牌

公司文化:有人在认真做事**!**

产品理念:简单 可靠 价格合理

有人信条:天道酬勤 厚德载物 共同成长

#### **4.**免责声明

本文档提供有关 USR-C215 模块产品的信息,本文档未授予任何知识产权的许可,并未以明 示或暗示,或以禁止发言或其它方式授予任何知识产权许可。除在其产品的销售条款和条件声明 的责任之外,我公司概不承担任何其它责任。并且,我公司对本产品的销售和/或使用不作任何明 示或暗示的担保,包括对产品的特定用途适用性,适销性或对任何专利权,版权或其它知识产权 的侵权责任等均不作担保。本公司可能随时对产品规格及产品描述做出修改,恕不另行通知。

#### **5.**更新历史

2016-02-25 版本 V1.0 创立 2016-06-13 版本 V1.1 修订语句

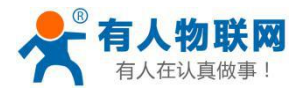

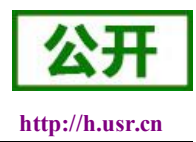

# <span id="page-9-0"></span>附件 **1**:评估板原理图

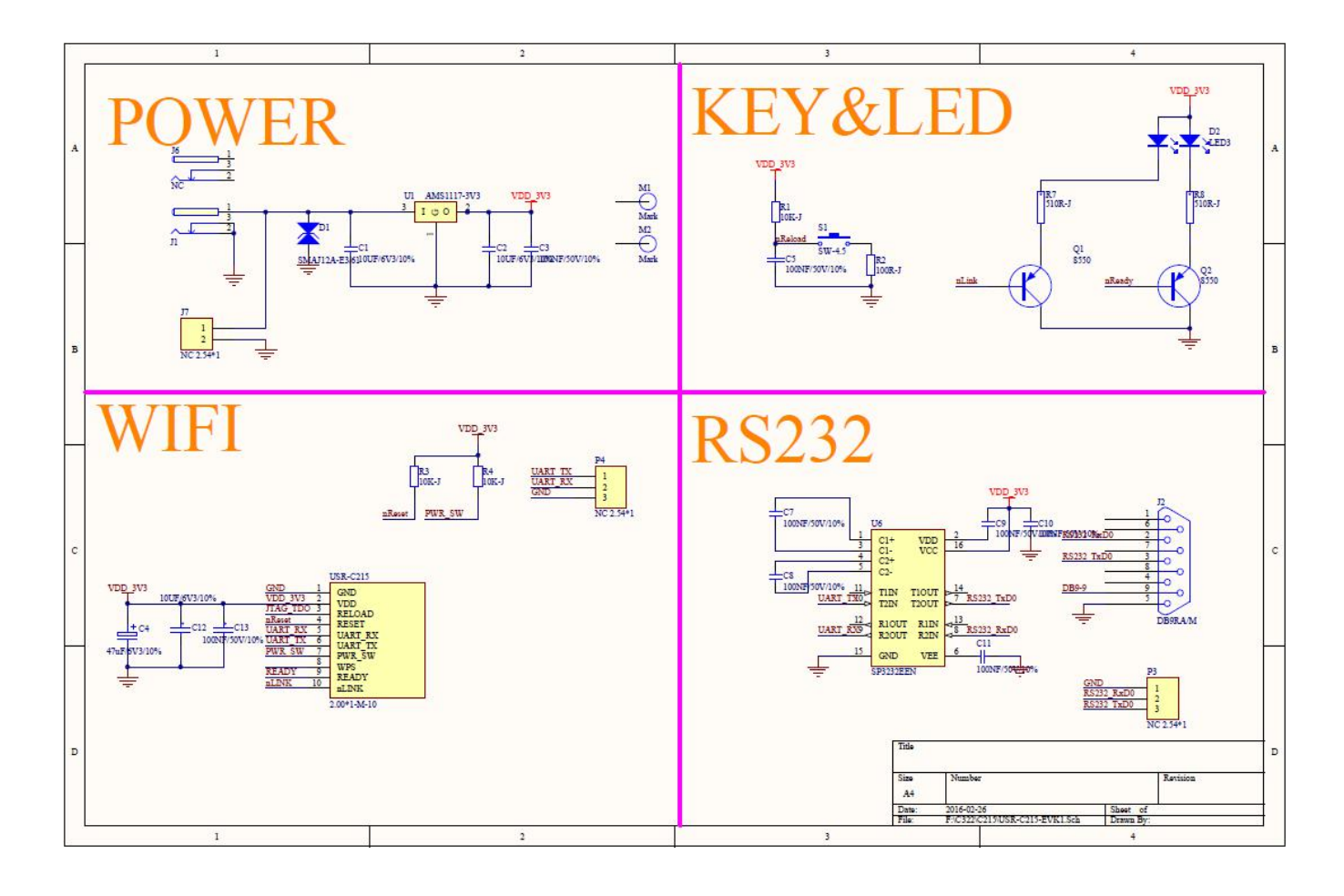